# Totem $\circledS$ Mini Lab **Assembly and** short user guide

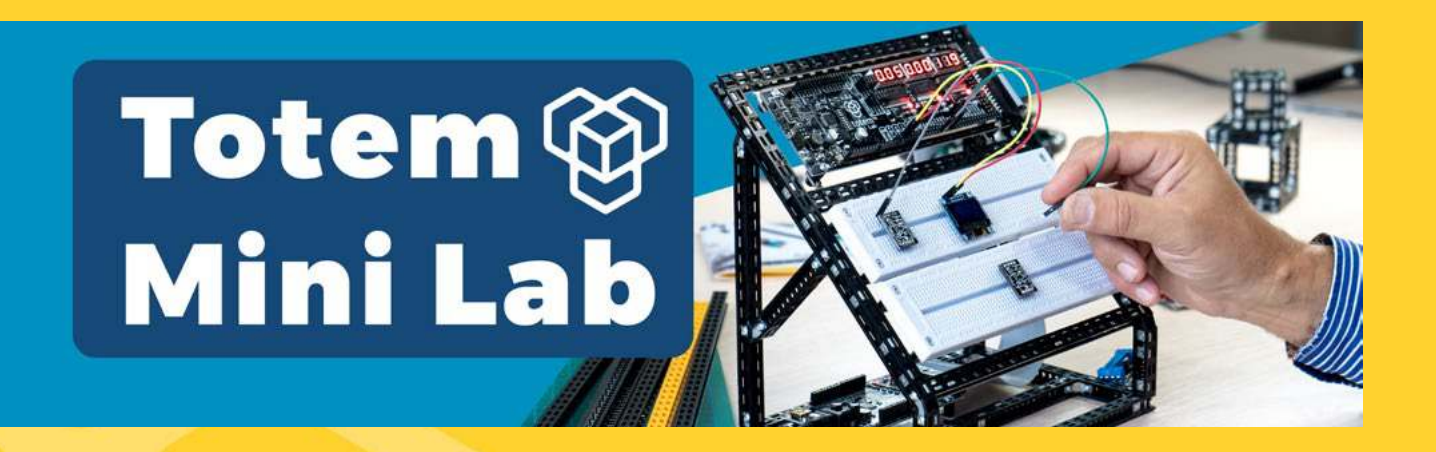

Totem Mini Lab is a great platform to experiment, learn basics of electronics and Arduino coding. We have made an all-in-one breadboarding and testing unit, that gives you several useful features:

- Different power supplies : -5v, 3.3v ,5v, 12v , and one you can regulate;
- Measurement of voltages with 3 ranges, outputs from 3 DACs;
- Easy, short access to all the Arduino I/O pins;
- All signals available in a single row just above the breadboards.

#### PARTS LIST

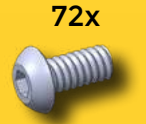

M3 6mm bolt

64x

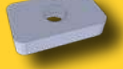

Nut M3 6x10

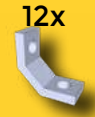

C-Bracket

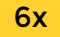

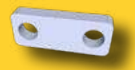

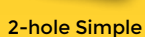

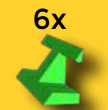

Single side filler

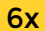

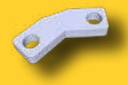

M3 12mm bolt 16x

8x

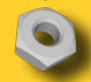

Nylon Nut M3

16x

Nylon Spacer M3 8mm

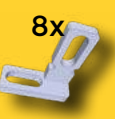

L-Twist adj.

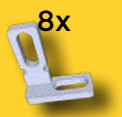

L-Twist adj. mirror

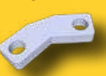

2-hole 45 simple

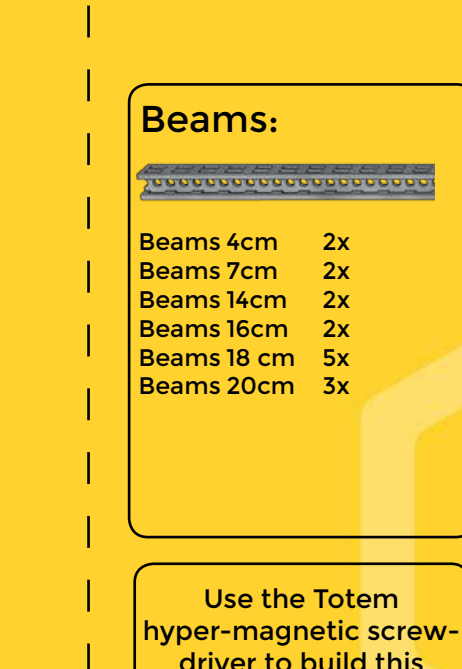

model.

,,,,,,,

#### 2x Breadboards CYB-120

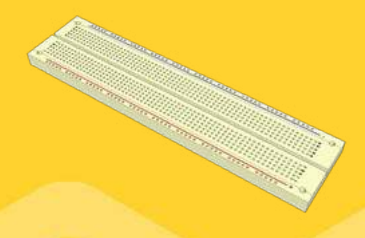

1x TotemDuino 1x LabBoard 1x 30cm 34way Flat Cable 1x Power Supply 12v 1,5A

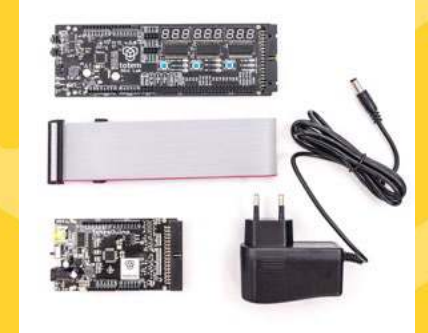

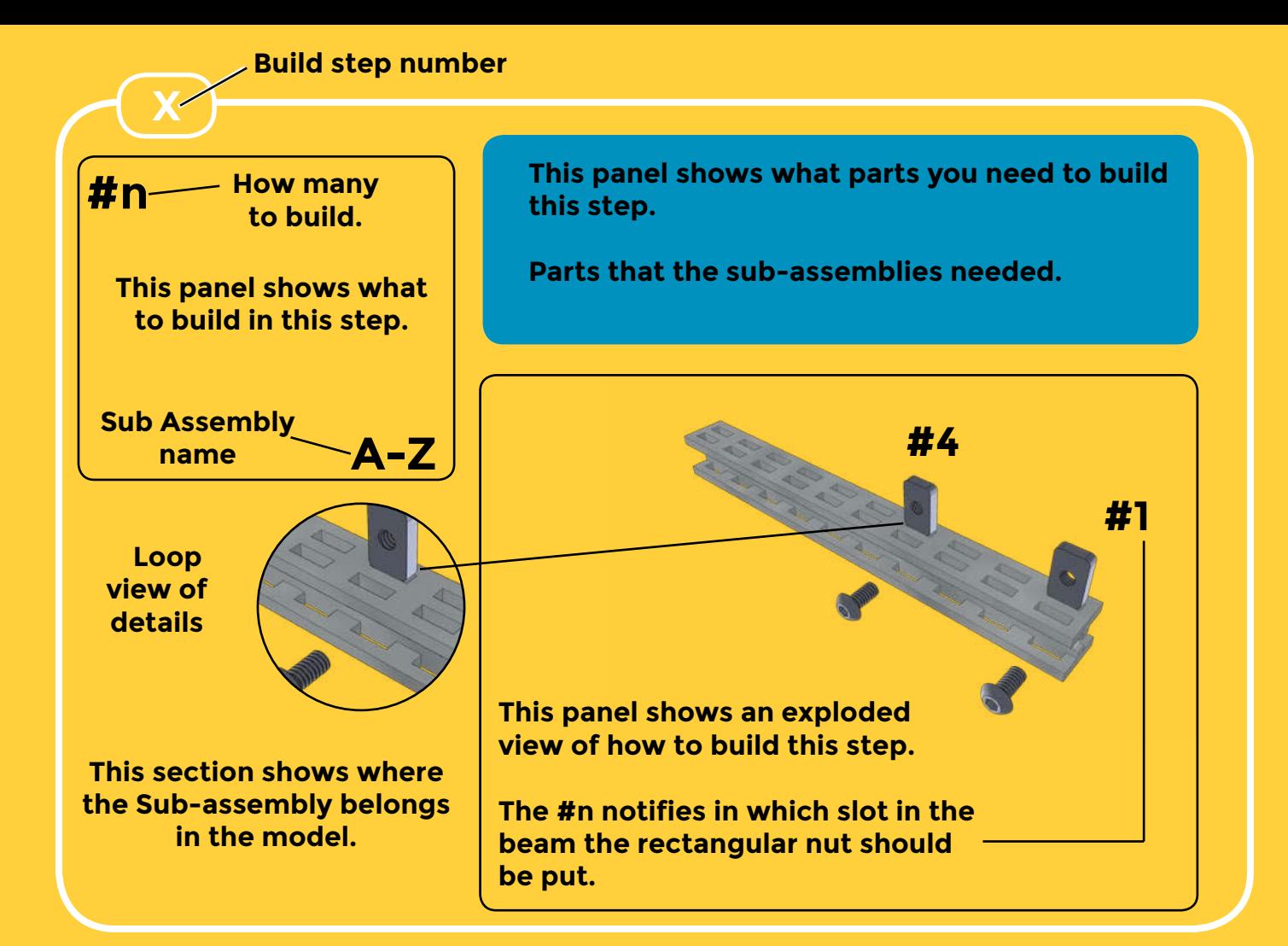

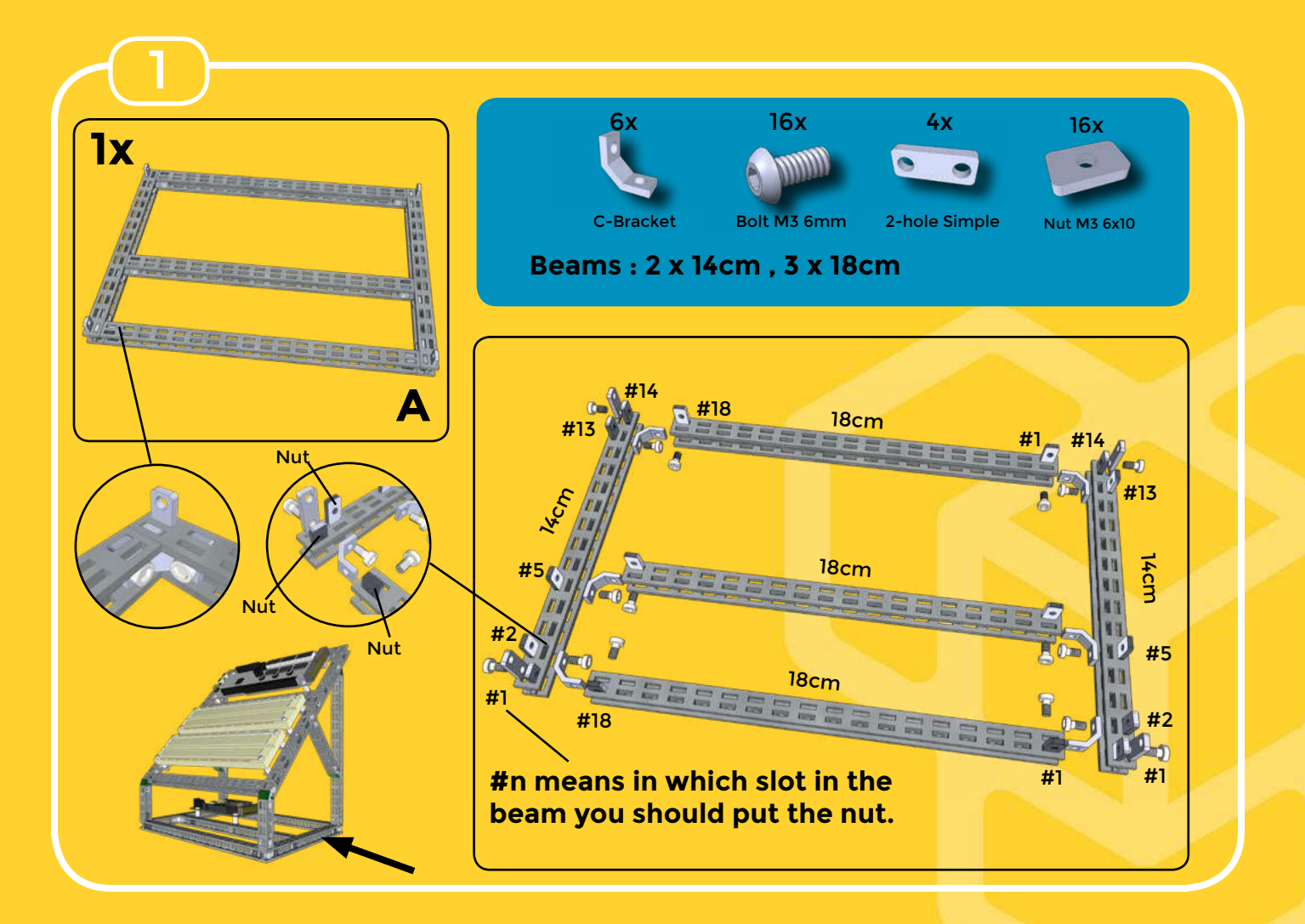

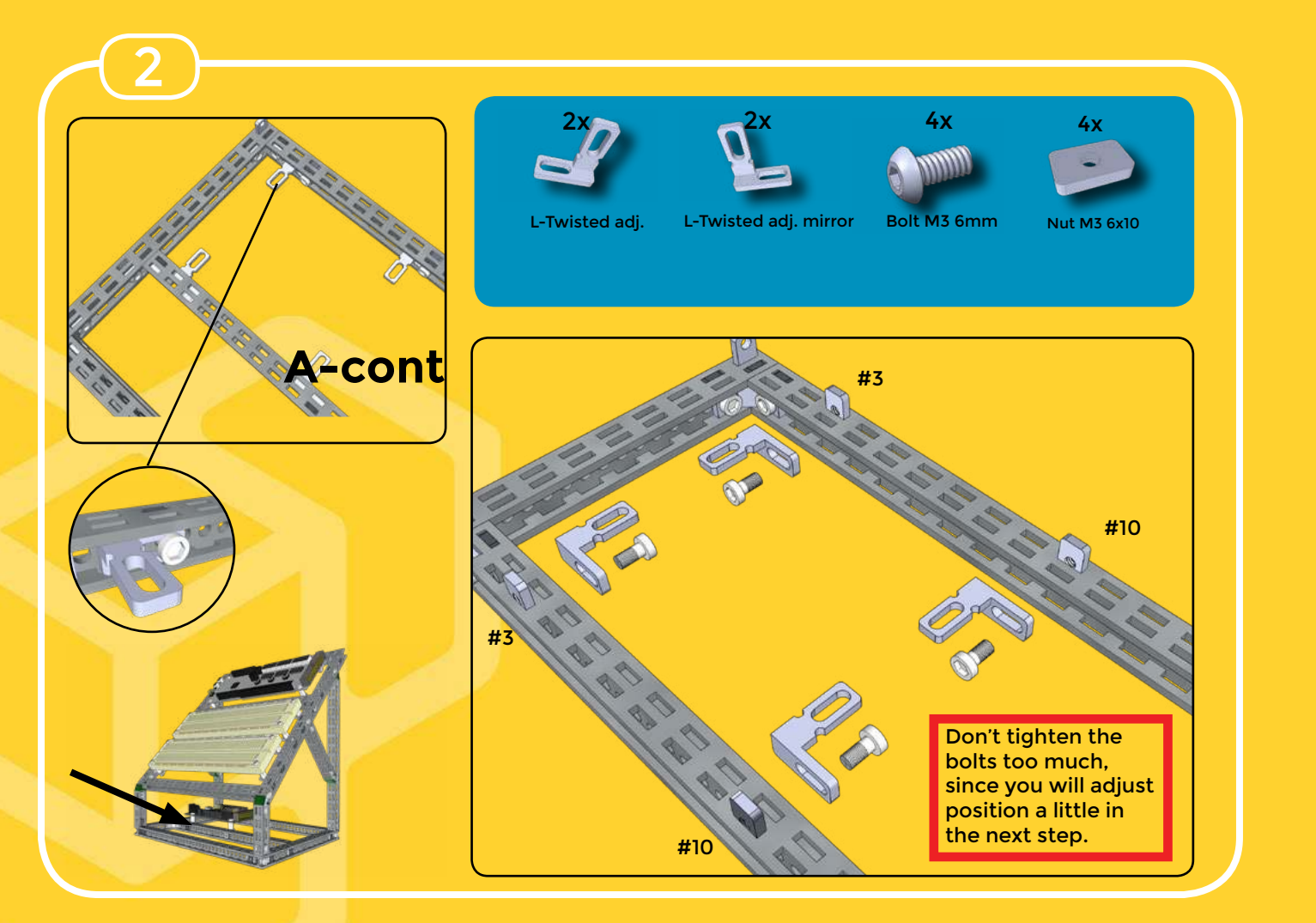

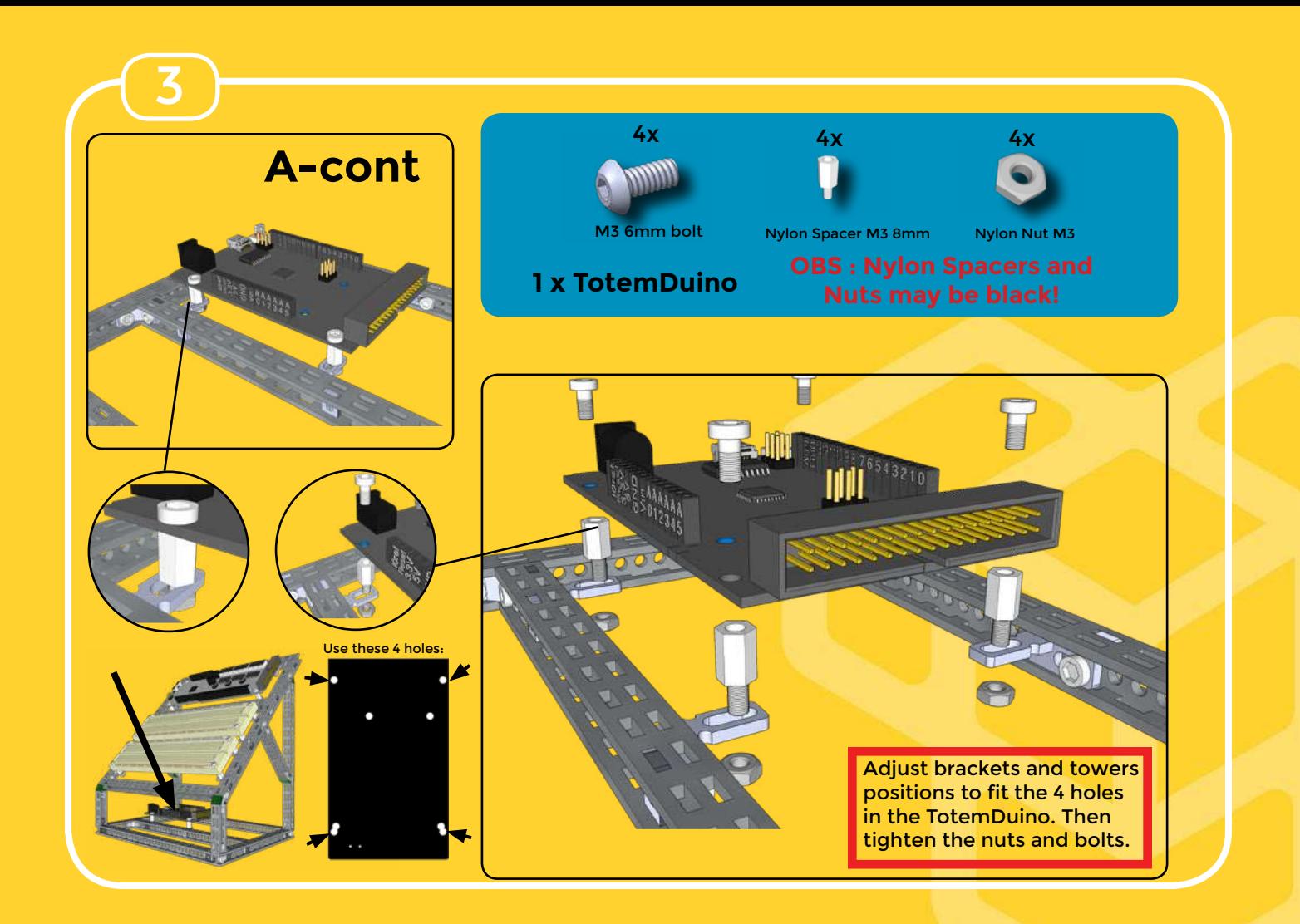

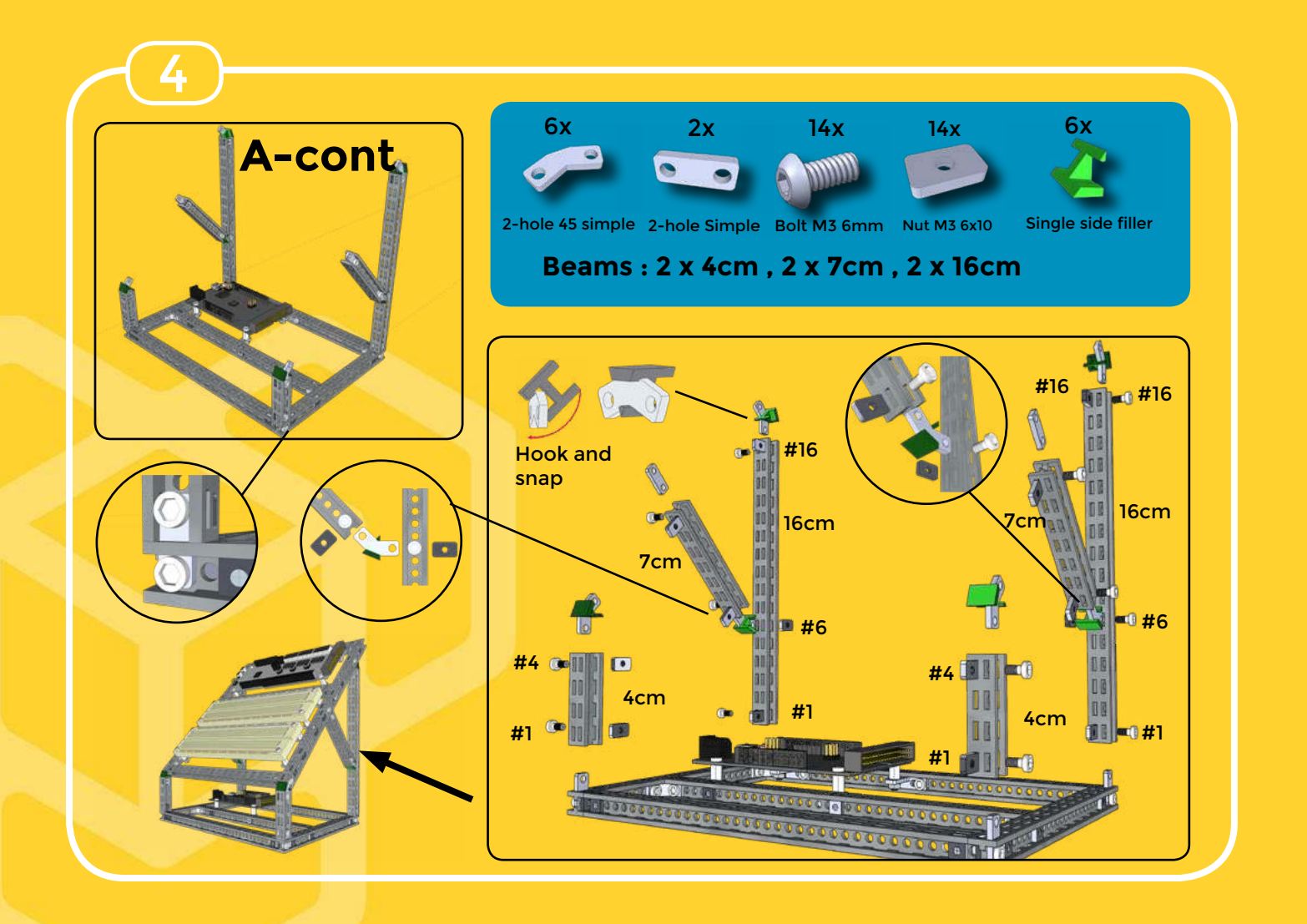

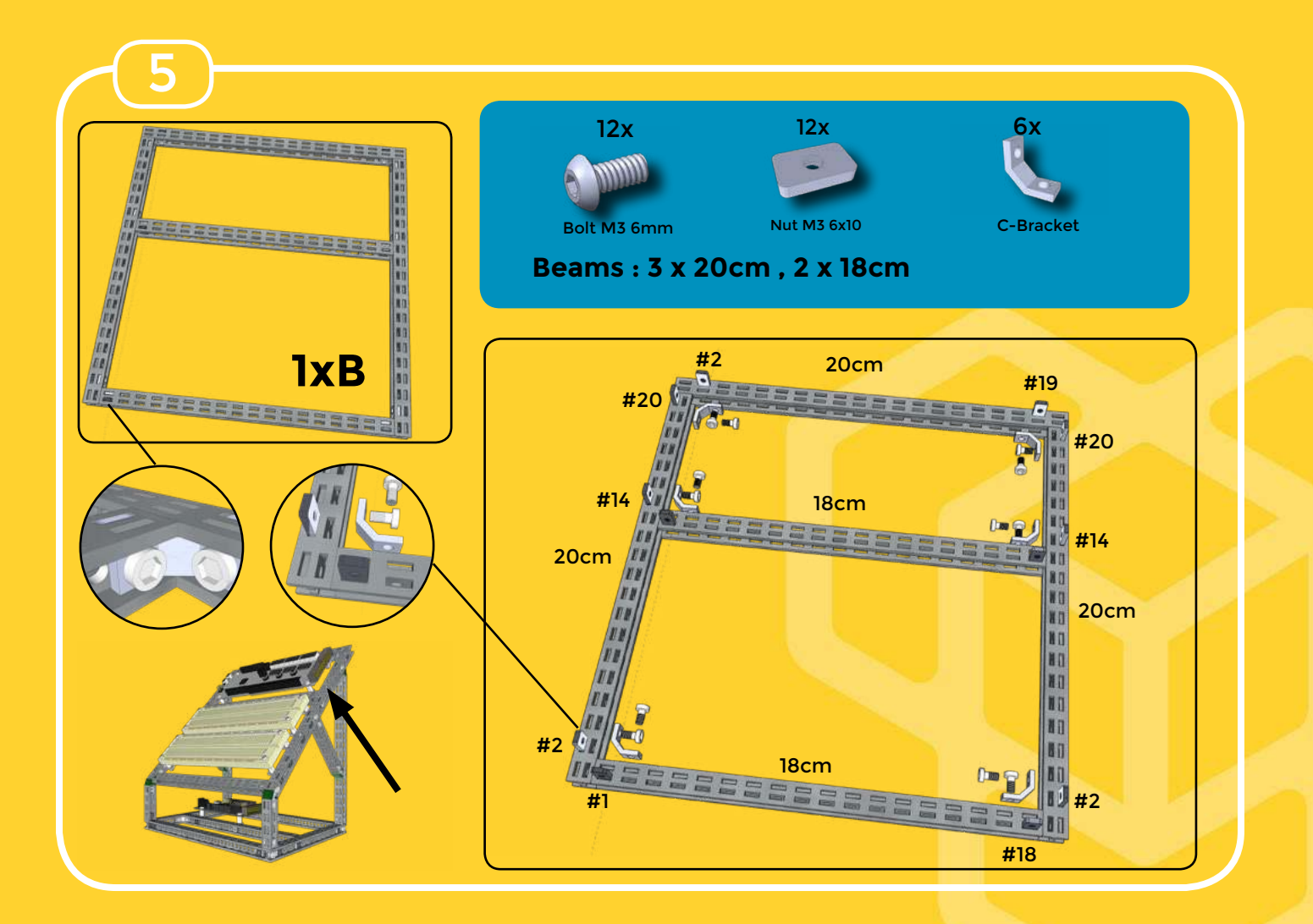

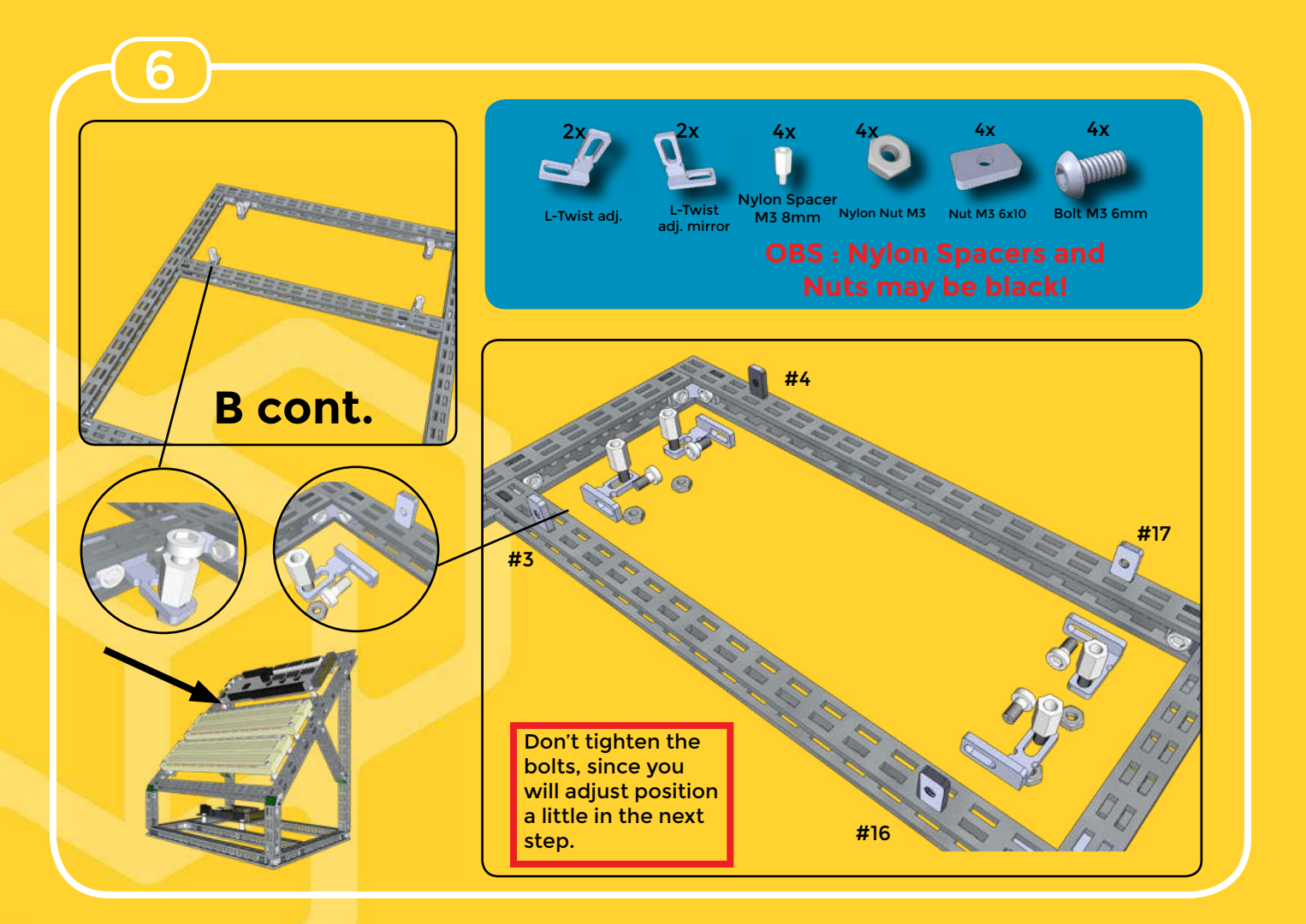

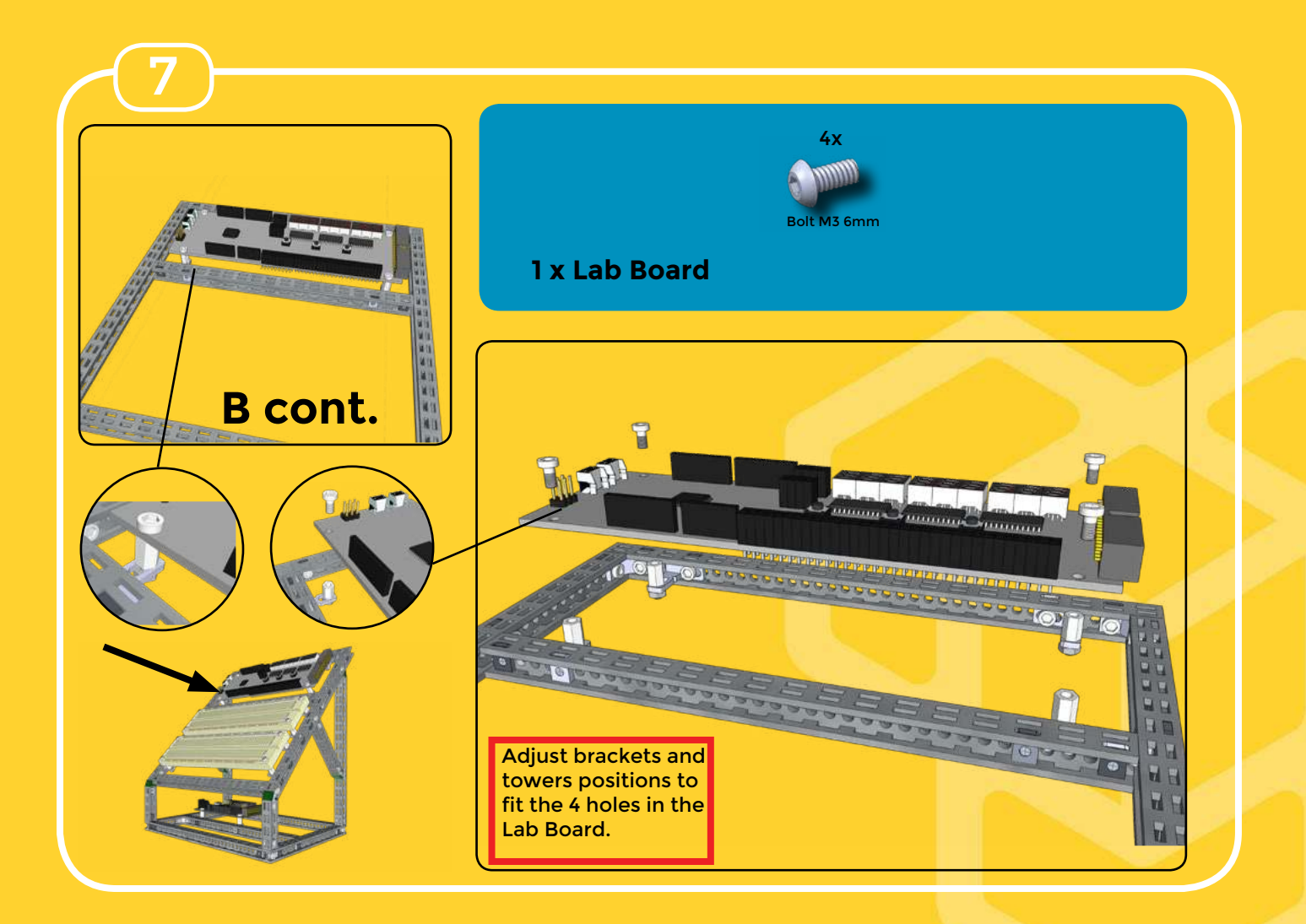

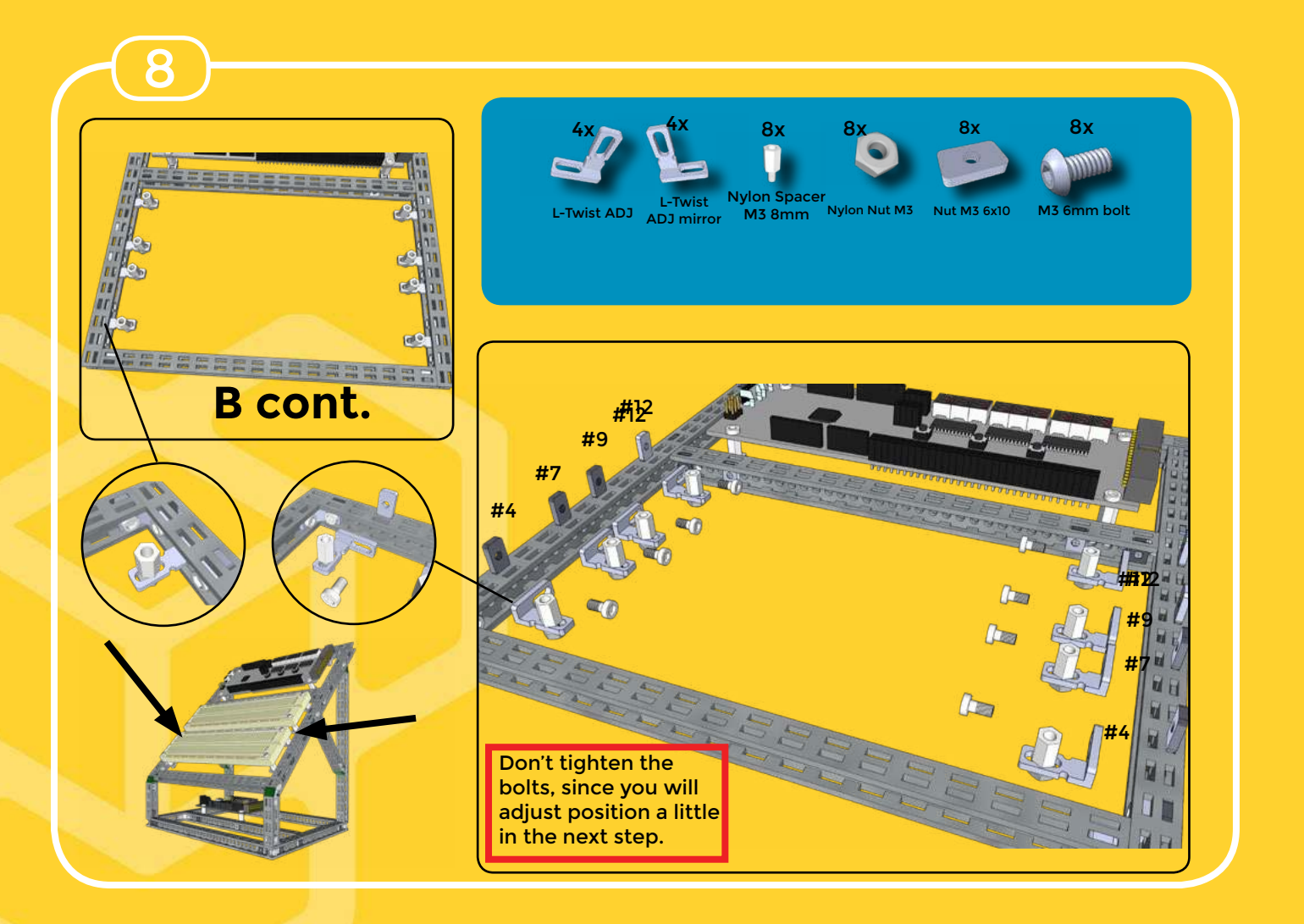

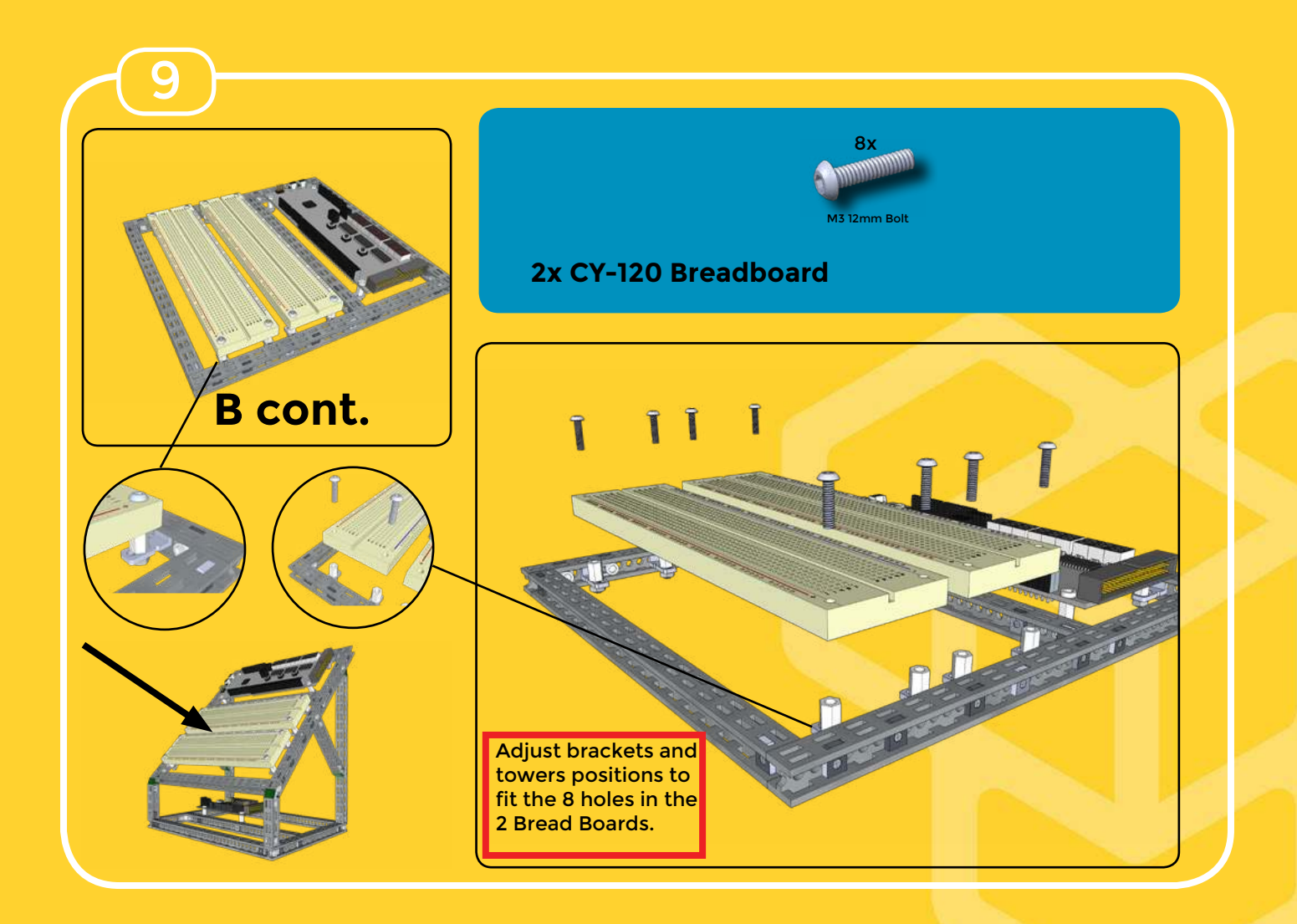

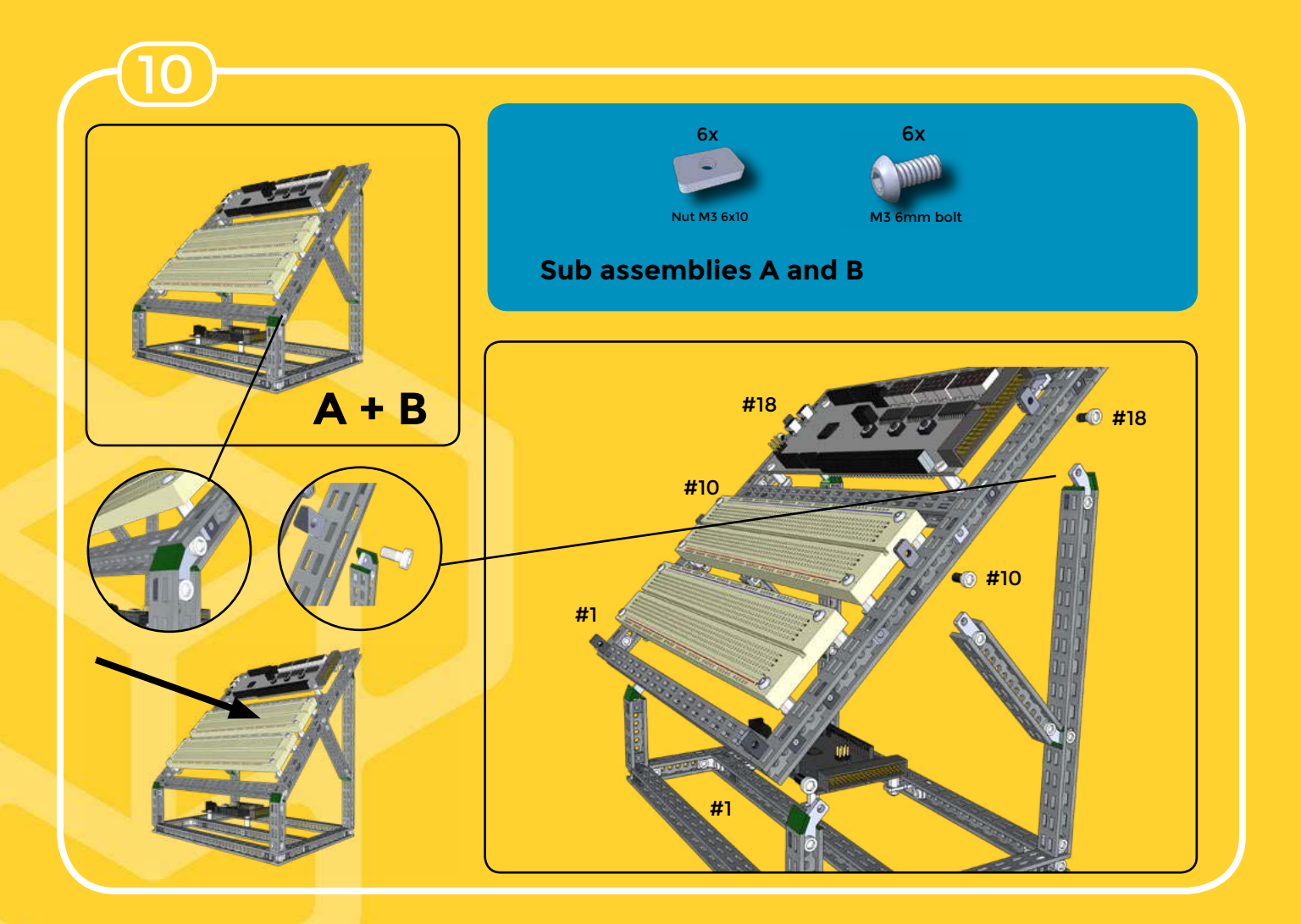

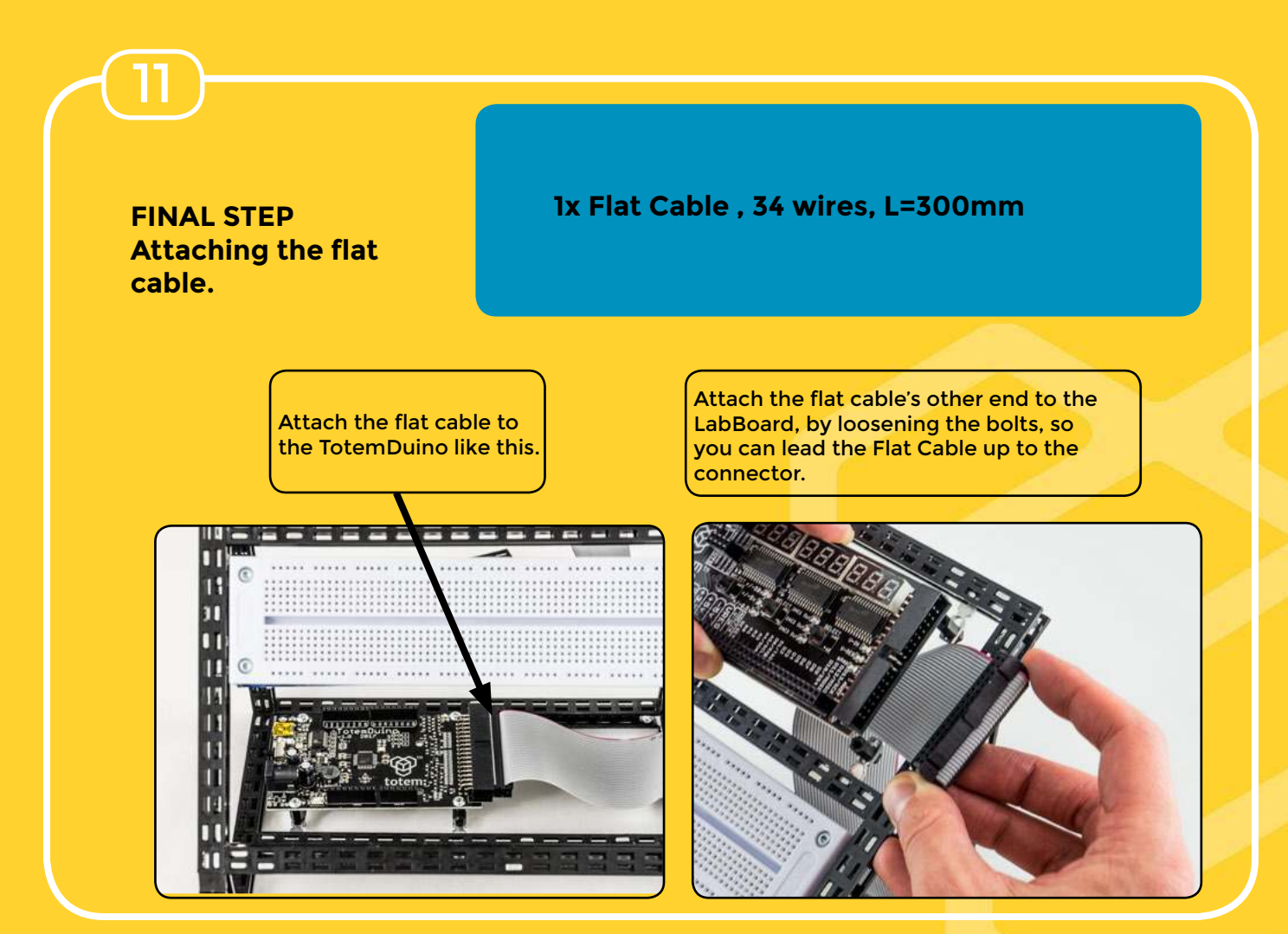

#### **Short User Guide 1. Overview**

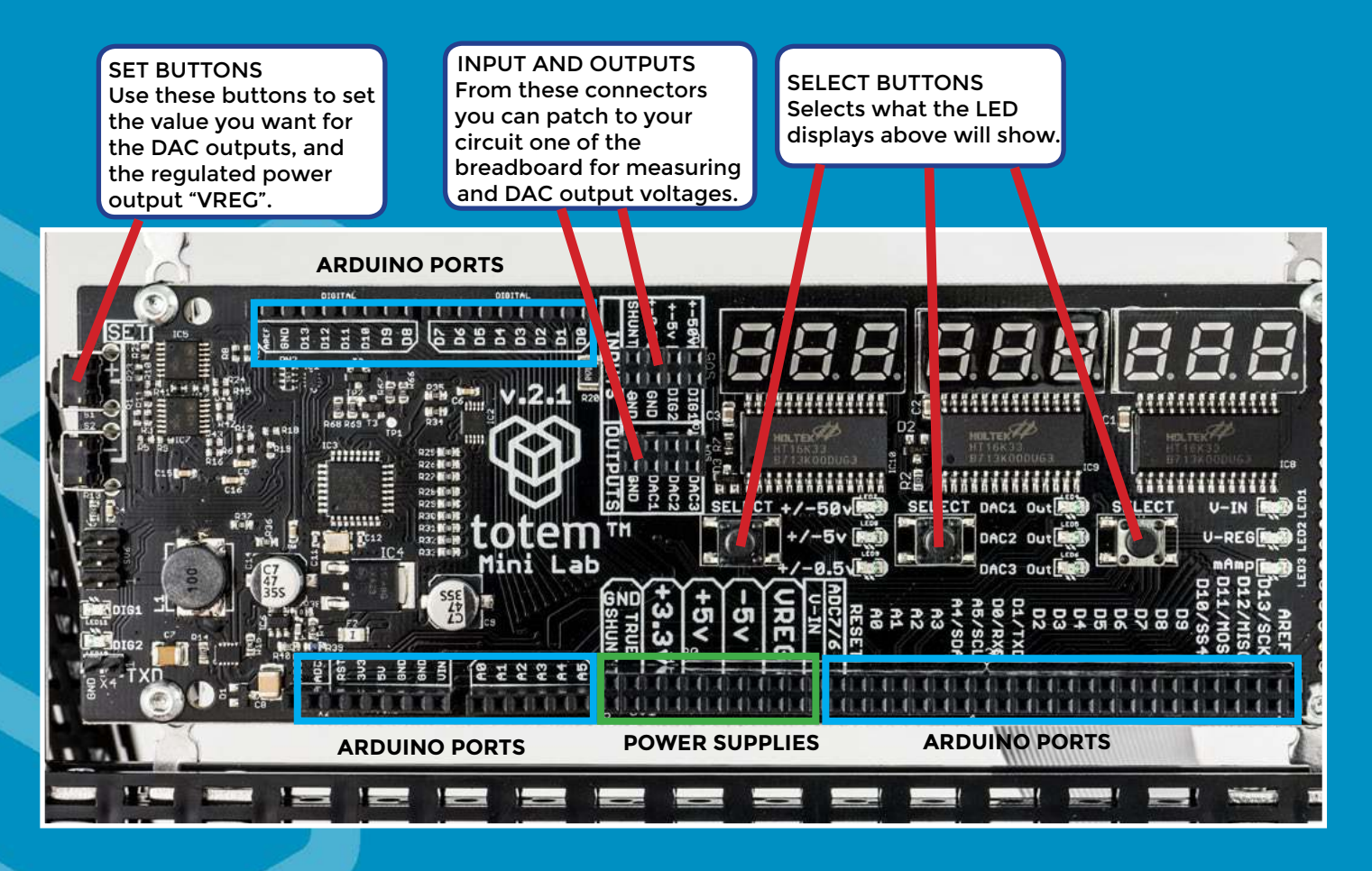

# **2. The TotemDuino Overview**

USB MINI port Use this port to upload your sketch to the TotemDuino.

The standard Arduino SHIELD connectors.

This switch selects if your ATmega should run on 3.3v or 5v. See the position guide on the underside of the board.

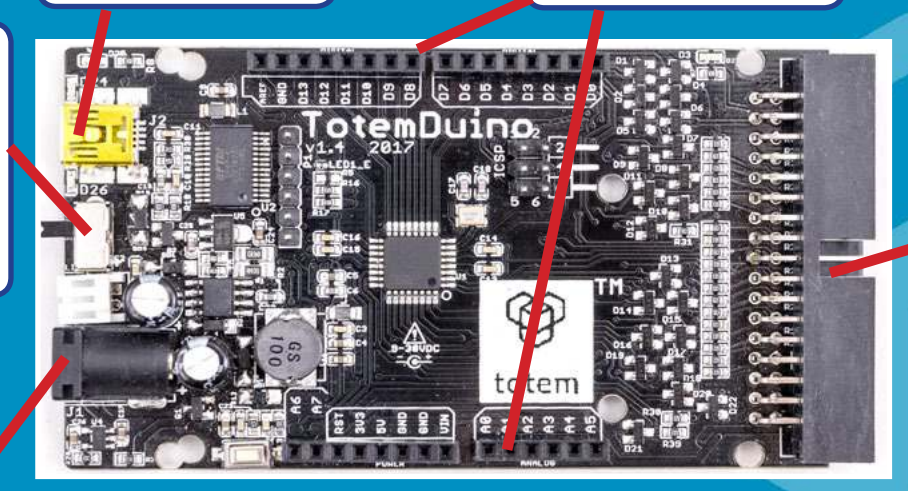

#### **Arduino Ports Connector**

On this 34way Flat Cable connector, all I/O ports and several power lines are available. Via a Flat Cable the signals are connected to the LabBoard. All I/O signals are protected with diodes and serial resistors, so it would be more difficult to destroy the ATmega microprocessor pins.

#### The Power Input. (V-IN)

Apply the power supply to this connector. Range from 9v to 20v. The nominal voltage is 12volts. More than 1 amp is advised. Remember it feeds power to the LabBoard as well.

Remark about the power supplies available

The TotemDuino generates a 250mA 3.3v and a 1.0A 5v supply available also on the LabBoard.

## **3. Measuring voltages**

DISPLAY

INPUT HEADER Patch into these inputs to measure voltages on your breadboards. There are 3 voltage ranges, +/- 0.5v , +/-5v and +/-50v.

The display shows the voltage on the selected input. OBS: When range selected is +/-0.5v, the display shows millivolts. The 2 other ranges shows volts with decimal point.

NEGATIVE VOLTAGES A special case is when negative voltages is measured. Then the display blinks, this means negative voltages. We made it so, to give more digits to show, instead of using a "-" sign.

**SEL SELECT** DAC1 Out **ECT**  $+/-50$ DAC2 Out DAC3 Out 图

SELECT BUTTONS Selects what the LED displays above will show.

### **4. Setting the DAC outputs**

SET-BUTTONS Use the SET+ and SET- to step up or down to the desired voltage

DAC OUTPUTS HEADER Patch into these outputs to inject a desired voltage to your circuit. It can output xx mA, in the range 0 to 2.5volts.

SELECT BUTTONS Selects what which DAC voltage the LED displays above will show. Hold for 2 SEC to go to SET mode. Use the SET+ and SET- to set your desired voltage.

DISPLAY The display shows the voltage on the selected output.

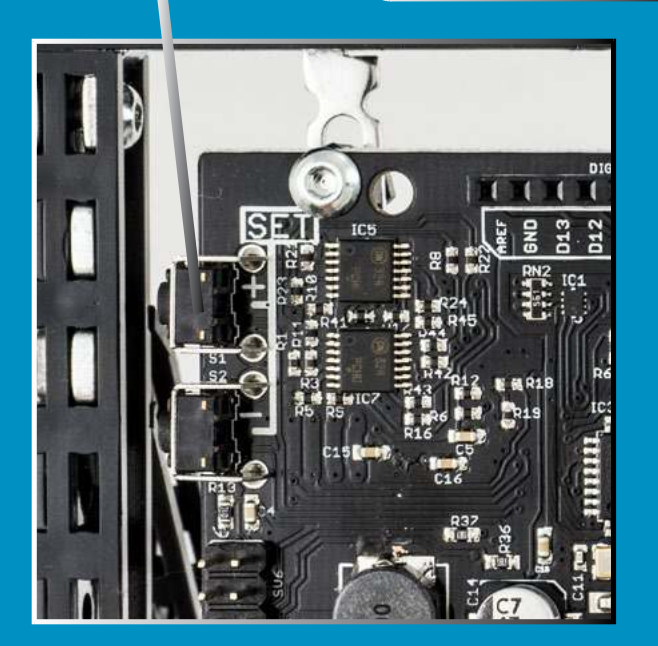

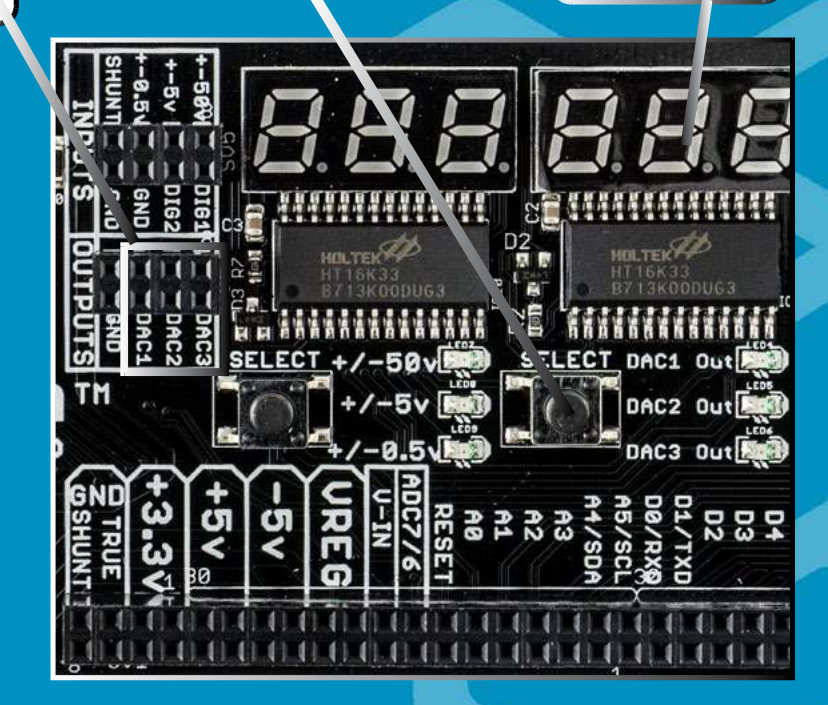

### **5. Digital LED indicators , DIG1 and DIG2**

DIG1 and DIG 2 Use these 2 inputs to follow a digital signal, input from 3.3v to 5v.

DIG1 and DIG2 LEDs These 2 LED simply follows the DIG1 and DIG2 inputs, High=Light, Low=Off

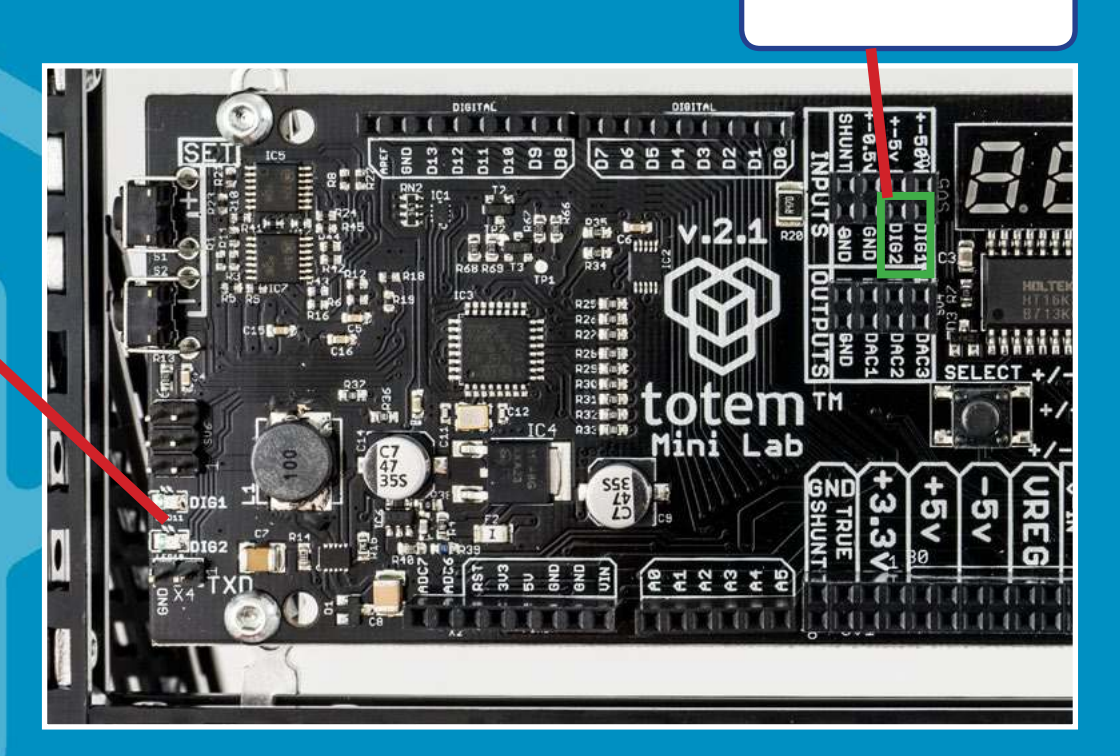

### **6. Frequency measuring**

START FREQUENCY MEASURE Push the STEP- button for a couple of seconds to start and stop frequency measurement.

INPUT DIG1 Use input DIG1 to measure frequency. It can measure digital signals only, 3.3 to 5volts.

DISPLAY All 3 displays are used to show frequency. From 0 to approx 750 kHz.

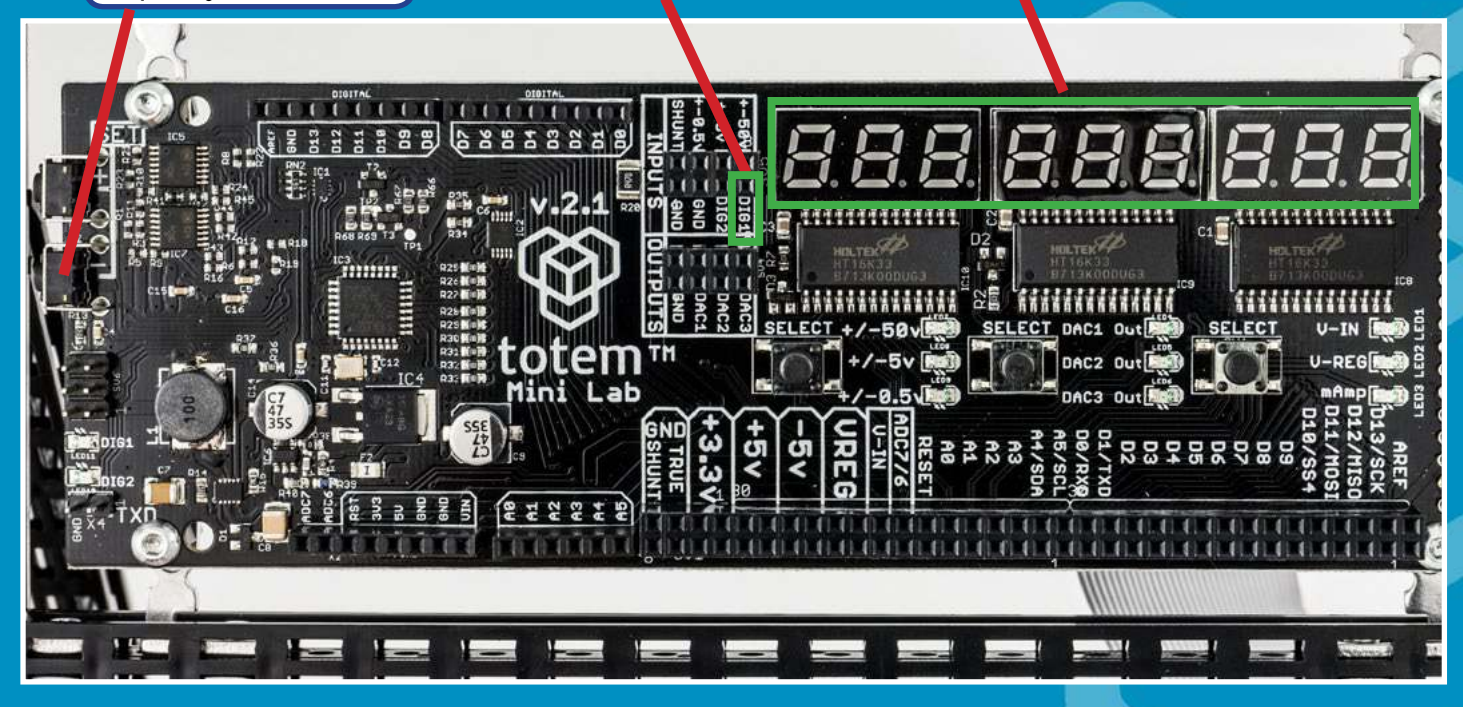

# **7. Measuring current consumption**

RETURN GROUND If you return all grounds to the LabBoard through the GND SHUNT connector, you can measure the current consumption of your whole breadboard circuit. The SHUNT resistor R20 is then used to measure current.

Connect SHUNT to INPUT +/-0.5 volt. This input then measures the voltage across the SHUNT resistor. (Don't use this input for anything else then.)

DISPLAY #3 will show mAmps

Use the SELECT button so the LED indicates "mAmp"

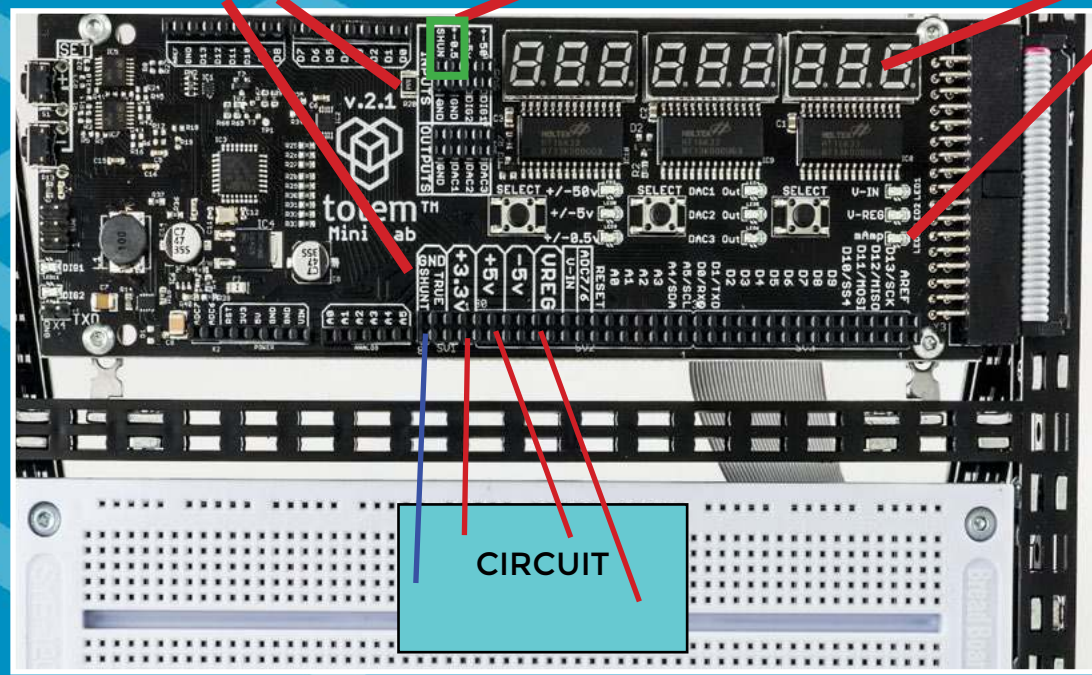

NOTE: If you are using some power from the -5volt connector, it's current consumption will in fact be subtracted from the total. It could be misleading sometimes. (The current goes "backwards through the shunt somehow) Normally it will not matter.

## **8. Setting the regulated power supply**

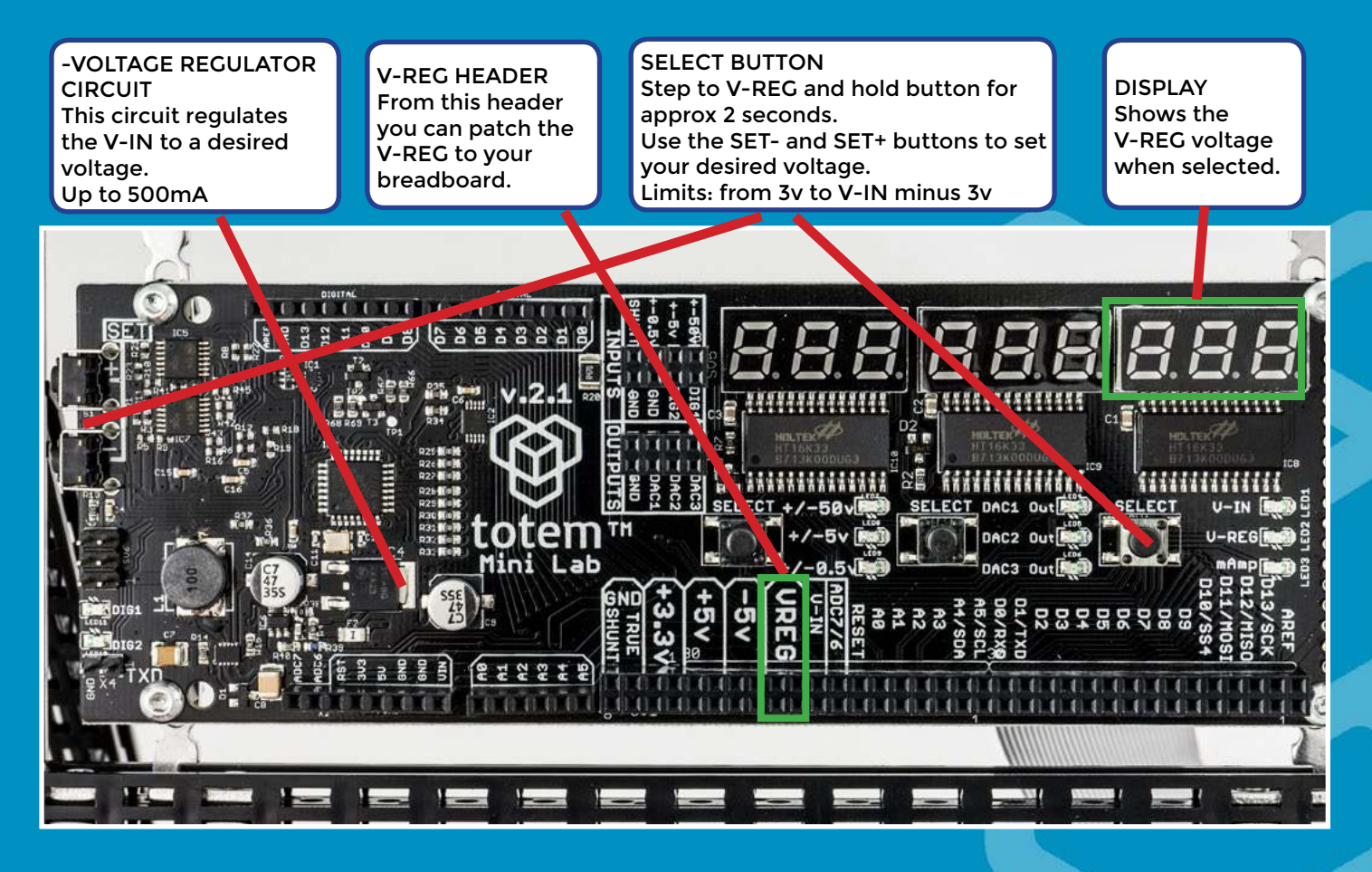

# **Discover the joy of making**

construction system for mal The system provides unique **mechanical** parts, electaron This circuit is generating in the circuit is unique mechanical parts, electaronic modules and software sol voltage of: V-IN that is the

i<br>Li

h.

Œ

#### $\sim$  500  $\mu$   $\sim$  500  $\mu$   $\sim$  500  $\mu$ BUILD

· robots for entertainment and education • different structures for electronics **Prototypes of your creations** 

Patch from the second the headers to your bread des des des des de

#### and the current **Starter Kit**

values, V-IN, V-REG

Starter kit offers a huge variety of versatile components and Totem Tools - Everything you need to start building with Totem.

same coming from the power supply and V-REG the

regulated voltage.

Special Totem Tools: B Basic building elements: 20x Beams (400mm). 10 Boards:

651 components: bolts, nuts and 17 types of 6 brackets:

Saves 30% compared to purchasing all elements separately.

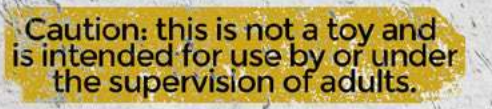

www.totemmaker.ne